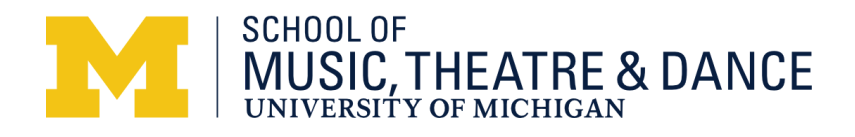

## **Preferred Zoom and Internet Settings for Auditions:**

We want to ensure that the audition process runs as smoothly as possible and applicants are able to showcase their skills most effectively. Below are the internet and zoom settings that are not required but highly recommended.

## **General Settings:**

We strongly suggest using a laptop or a desktop instead of a tablet or a smartphone, with an external microphone to enhance the sound quality. The combination of the settings below will function most properly with a high-quality external microphone. We recommend checking with your school or your local library for the possibility of borrowing an external microphone if you cannot easily obtain one.

It is important that the applicant has access to the highest speed internet that is available or accessible to them. *You can check your internet speed at www.speedtest.net and the ideal speed would be 20mbps or higher for uploading and downloading.*

When using WiFi, please be as close to the router as possible as the signal is stronger the closer you are to the router. Using an Ethernet Cable is highly preferred, as WiFi connection transmits data via wireless signals and Ethernet connection transmits data over cable; ethernet connection is generally faster and more reliable than WiFi. An Ethernet cable is easy to use, and you can plug it into your router. If it is not feasible for you to reach the router, please consider having a network extender which will allow you to get wired internet through an electrical outlet. You can find an example of a network extender [here.](https://www.bestbuy.com/site/netgear-powerline-1000-network-extender-white/4760603.p?skuId=4760603&ref=212&loc=1&extStoreId=408&ref=212&loc=1&ds_rl=1268652&gclid=Cj0KCQiAzsz-BRCCARIsANotFgNzFDkUDKb3r3OwchWRpFycvsre0Ar034hA23EW6U-MMtLL0GnBn9UaApHxEALw_wcB&gclsrc=aw.ds)

If possible, please make sure that no one else is using the internet at the same time as the audition, including downloading files or streaming. This includes your own browsers on your computer and your other devices like your cellphone.

**When using pre-recorded music, it will help with balance to have the accompaniment closer to you than to the device on which you are recording.**

**E.V. Moore Building Office: 734.764.0583 1100 Baits Drive Fax: 734.763.5097 Ann Arbor, Michigan 48109-2085 smtd.umich.edu**

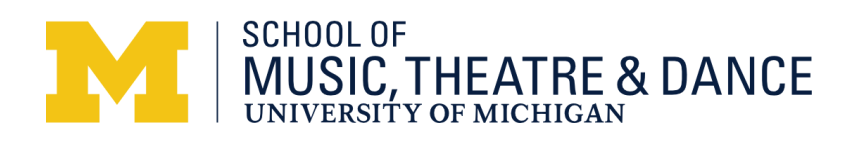

Zoom Settings:

Please download the latest Zoom software/update, and go to **Preferences>Audio.** When using an external microphone, please make sure that the external microphone is selected under **"Microphone"** and not built-in microphone (internal microphone.) Select **"Original sound for musicians,"** as well as **"High-fidelity music mode," "Echo cancellation,"** and **"Stereo audio."** For best results, an ethernet connection is strongly recommended.

**1100 Baits Drive Fax: 734.763.5097**

**Ann Arbor, Michigan 48109-2085 smtd.umich.edu**

**E.V. Moore Building Office: 734.764.0583**

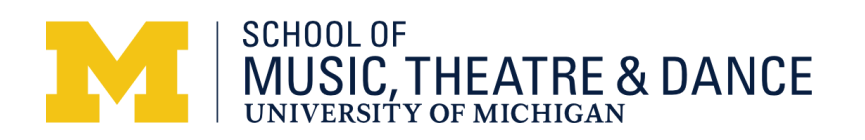

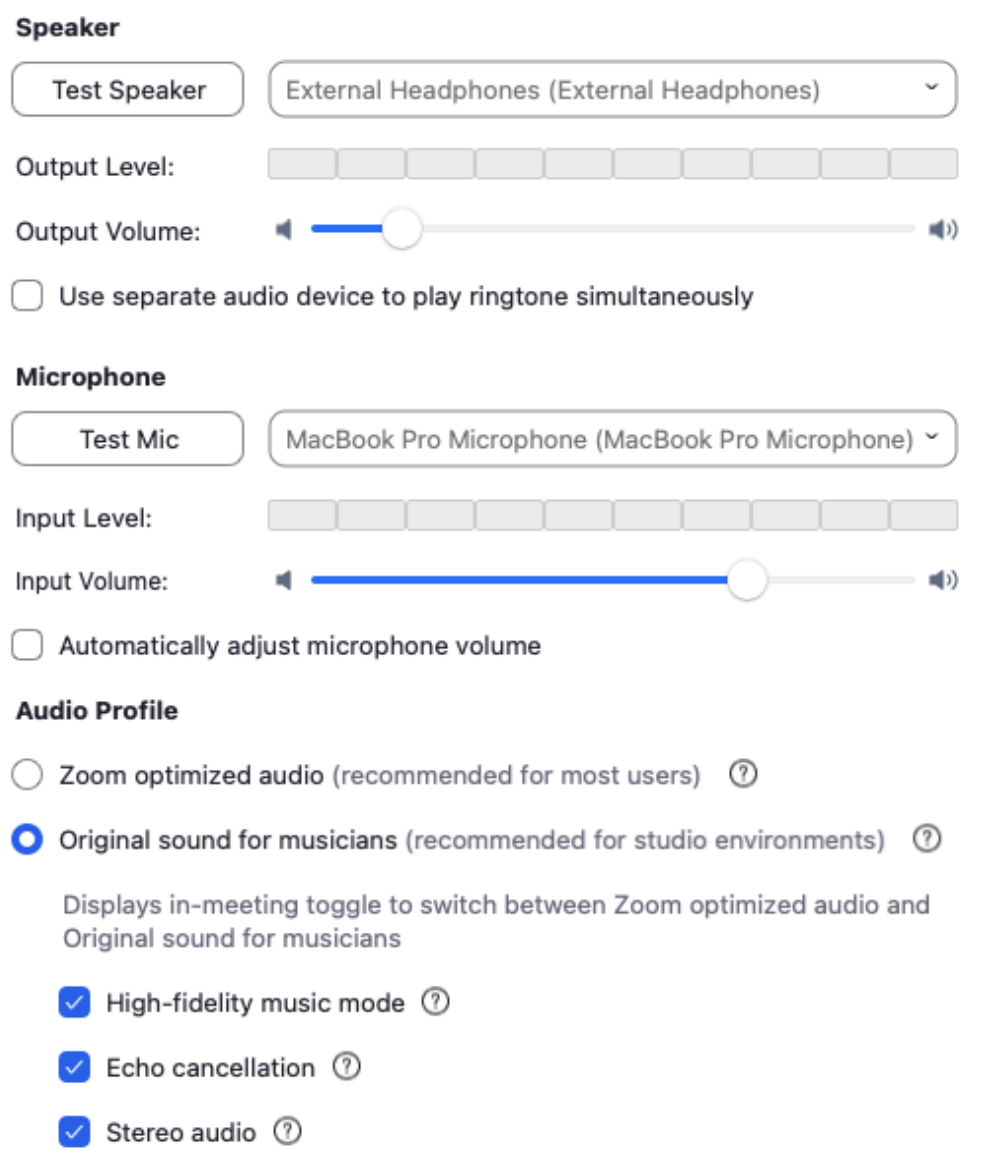

Next, make sure when you enter the Zoom Room, you will toggle the bar on the upper left hand corner to **"Original Sound for Musicians: ON."** You will need to confirm that it says **"On"** every time you enter a new Zoom meeting, so please double-check when you get into your audition Zoom Room.

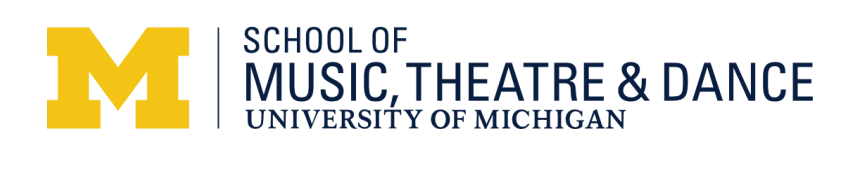

Original Sound for Musicians: On

Lastly, we recommend that each applicant figure out the most optimal sound on zoom regarding placement of microphone, distance between the applicant and the computer, and the height of the camera (or internal computer camera) by testing it out with a family member or a friend prior to the audition.

We look forward to meeting you and hearing your performances!

**1100 Baits Drive Fax: 734.763.5097**

**Ann Arbor, Michigan 48109-2085 smtd.umich.edu**

**E.V. Moore Building Office: 734.764.0583**